**Siemens PLM Software** 

Greater China Technical Tips & News Hot Line:800-810-1970

2015-9-11

### **Siemens PLM Software** 技術技巧及新聞

歡迎流覽《Siemens PLM Software 技術技巧及新聞》, 希望它能成為 Siemens PLM Software 技術支援團隊將 Siemens PLM Software 最新產品更新、技術技巧及新聞傳遞給用戶的一種途徑

### **Date: 2015/09/11**

#### **NX Tips**

# **1. NX10** 版本中**,** 執行 **tools** à **spreadsheet** 後**,** 連接到 **Excel** 失敗

### 問題**/** 症狀

NX10 版本中, 執行 toolsà spreadsheet 後, 連接到 Excel 失敗,報錯是:

 *The macro may not be available in this workbook or all macros may be disabled. &MACRO FOCUS CHANGE IN 1 &MACRO MESSAGE\_BOX -2, Failed to connect to Excel events* 

## 解決方法**:**

您需要在 excel 2010 中允許 NX10 進入, 這樣做:

- 1) 打開 Microsoft Office 2010 Excel
- 2) 選擇 'File'
- 3) 選擇 'Options'
- 4) 選擇 'Add-ins'
- 5) 選擇 'Go'
- 6) 選擇 'Browse...'
- 7) 找到 NX10 目錄: 'C:\Program Files\Siemens\NX 10.0\UGII'
- 8) 選擇 'ug.xla' 選擇 'open'. 'Add-Ins' 列表中應該有 'Ug',選擇 'OK'
- 9) 關閉 2010 Excel

然後, NX 10 就能進入 excel 2010 了.

### **Femap Tips**

## **2. FEMAP** 的網路浮動埠是什麼**?**

### 問題**/**症狀

FEMAP 網路浮動 license 伺服器 daemon lmgrd 和 esplmd 的 TCP 埠是什麼?

### 解決方法

缺省的 femap lmgrd 埠是 27000

對於 esplmd.exe daemon, 它是每次 license 服務啟動的時候隨機分配的, 您可以檢查 FEMAP license 的 log 檔, 這個檔中可以找到實際使用的埠號.

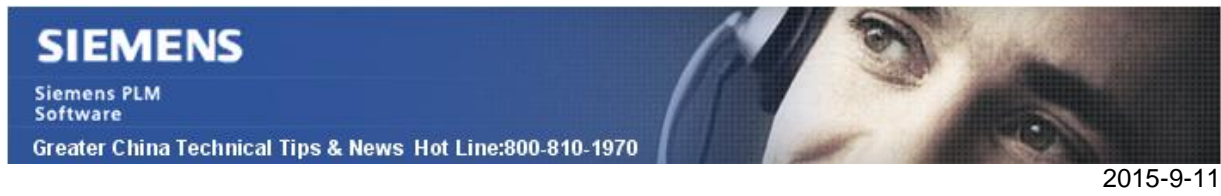

# **3. 11.2** 版本的 **license** 伺服器去哪裡了**?**

## 問題**/**症狀

當我下載完成 FEMAP 11.2 版本的安裝包後, 發現無法找到 FEMAP11.2 的 license 服務 的安裝包, 僅僅看到的是"FEMAPv111\_64BIT\_FLEXLM\_INSTALL.exe", 我在哪裡找到 FEMAP11.2 的 license service 安裝包?

# 解決方法

FEMAP 11.1.x 和 FEMAP 11.2.x 使用的是同樣的 Flexlm 的 license 服務

不需要更新安裝任何 Flex server. 需要更新的僅僅是 更新的 license 檔.

Greater China ME&S Service Team PRC Helpdesk (Mandarin): 800-810-1970 Taiwan Helpdesk (Mandarin): 00801-86-1970 HK Helpdesk (Cantonese): 852-2230-3322 Helpdesk Email: [helpdesk\\_cn.plm@siemens.com](mailto:helpdesk_cn.plm@siemens.com) Global Technical Access Center: <http://support.ugs.com> Siemens PLM Software Web Site: <http://www.plm.automation.siemens.com> Siemens PLM Software (China) Web Site: [http://www.plm.automation.siemens.com/zh\\_cn/](http://www.plm.automation.siemens.com/zh_cn/)

此e-mail newsletter 僅提供給享有產品支援與維護的Siemens PLM 軟體使用者。當您發現問題或 希望棄訂,請發送郵件至 [helpdesk\\_cn.plm@siemens.com](mailto:helpdesk_cn.plm@siemens.com)聯繫,如棄訂,請在標題列中注明"棄 訂"